# Grandstage 88/73 MIDIガイド **KORG**

 $\underline{\cup 1}$ 

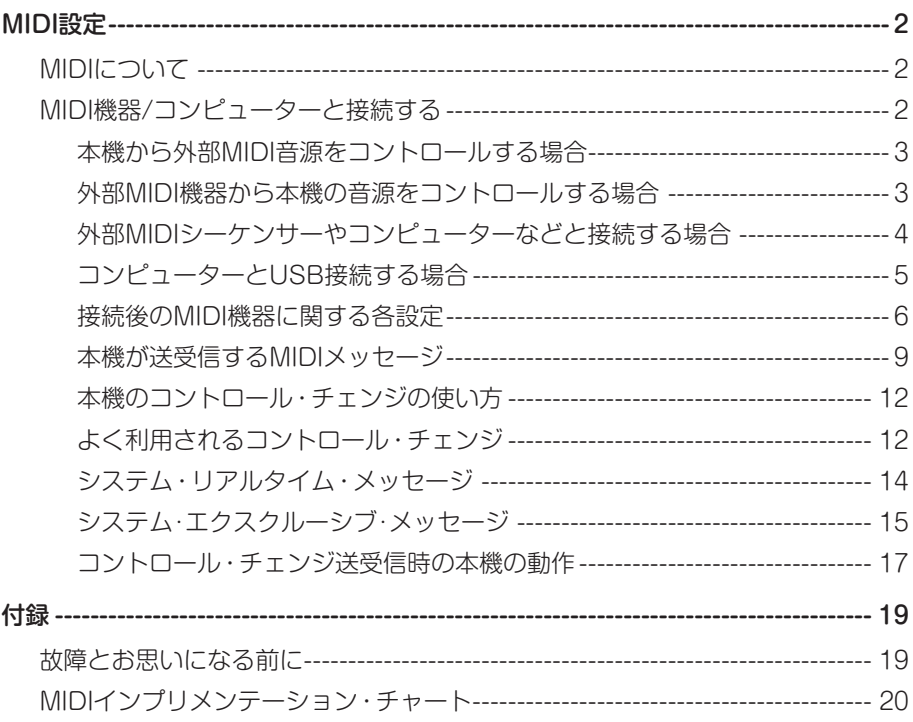

# MIDI設定

## <span id="page-1-0"></span>MIDIについて

MIDIとはMusical Instrument Digital Interfaceの略で、電子楽器やコンピューターの間 で、演奏に関するさまざまな情報をやり取りするための世界共通の規格です。

MIDI機器同士をMIDIケーブルなどで接続することで、異なるメーカーの電子楽器やコン ピューターとの間で演奏情報のやり取りをすることができます。

本機は、コンピューターとUSBケーブルで接続したりすることができます。5 [ページの](#page-4-1) [「コンピューターとUSB接続する場合」](#page-4-1)を参照してください。

### MIDI機器/コンピューターと接続する

本機のMIDI端子に外部機器のMIDI端子を接続して、MIDI情報をやりとりします。

*Note:* 送信側と受信側のMIDIチャンネルを合わせる必要があります。

### MIDI IN端子

外部機器のMIDI OUT端子と、この端子を接続して、本機がMIDIメッセージを受信します。

### MIDI OUT端子

外部機器のMIDI IN端子と、この端子を接続して、本機からMIDIメッセージを送信します。

### <span id="page-2-0"></span>本機から外部MIDI音源をコントロールする場合

本機の鍵盤やコントローラーで、外部MIDI音源を鳴らすなどのコントロールをするときは、 本機のMIDI OUT端子と外部MIDI音源のMIDI IN端子をMIDIケーブルで接続します。

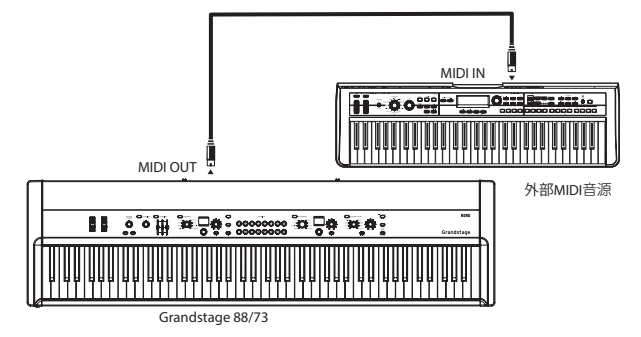

*Tip:* スプリット機能を使用すると、高音アッパー側と低音ロワー側でそれぞれ別々のMIDI チャンネルのメッセージを送信して、外部MIDI音源をコントロールすることが可能で す。設定方法については[、6ページの「MIDIチャンネルの設定\(MIDI](#page-5-1) Channel)」、 [6ページの「MIDIチャンネル・モードの設定\(MIDI](#page-5-2) Ch Mode)」[、7ページの「ロ](#page-6-0) [ワー MIDIチャンネルの設定\(MIDI](#page-6-0) Ch (Lower))」を参照してください。

### 外部MIDI機器から本機の音源をコントロールする場合

他のMIDIキーボードやシーケンサーなどで、本機の音源を鳴らしたりコントロールしたり するときは、外部MIDI機器のMIDI OUT端子と本機のMIDI IN端子をMIDIケーブルで接続 します。

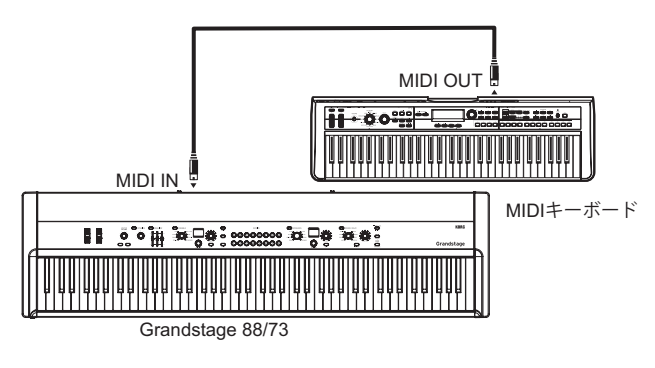

### <span id="page-3-0"></span>外部MIDIシーケンサーやコンピューターなどと接続する場合

本機での鍵盤演奏を外部MIDIシーケンサー /コンピューター(MIDIインターフェイスで 接続)にレコーディングしてから、レコーディング時のモニターやプレイバック時に本機を 発音させる場合や、本機を入力用キーボード兼MIDI音源として使用するとき、本機と外部 MIDIシーケンサー /コンピューターのMIDI OUT端子とMIDI IN端子を相互に接続します。

*Tip:* コンピューターとの接続にはUSB端子を使用するのが便利です。

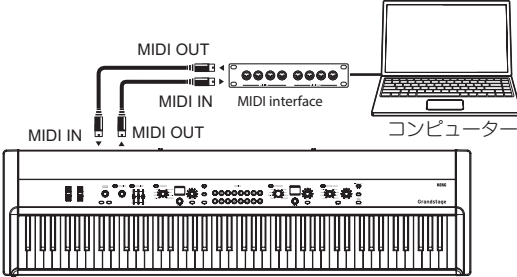

Grandstage 88/73

*Tip:* キーボード・セクションとアンサンブル・セクション、それぞれ別々のMIDIチャンネ ルを設定することができます。外部MIDIシーケンサーやコンピューターなどと接続 して、本体を2つの独立した音源としてコントロールすることが可能です。 設定方法については[、6ページの「MIDIチャンネルの設定\(MIDI](#page-5-1) Channel)」[、6](#page-5-2) [ページの「MIDIチャンネル・モードの設定\(MIDI](#page-5-2) Ch Mode)」[、7ページの「ロワー](#page-6-0) [MIDIチャンネルの設定\(MIDI](#page-6-0) Ch (Lower))」を参照してください。

### <span id="page-4-1"></span><span id="page-4-0"></span>コンピューターとUSB接続する場合

USB接続するときは、コンピューターにKORG USB-MIDIドライバをインストールする 必要があります。コルグ・ホームページよりKORG USB-MIDIドライバをダウンロードし、 付属のドキュメントに従ってインストールしてください。

*Note:* 本機はUSB 2.0に対応しています。

### USB A端子

USBフラッシュ・メモリーなどのUSBストレージ・デバイスを接続できます。

### USB B端子

Windows PC、MacのUSB A端子と、この端子をUSBケーブルで接続して、MIDIメッセー ジを送受信します。

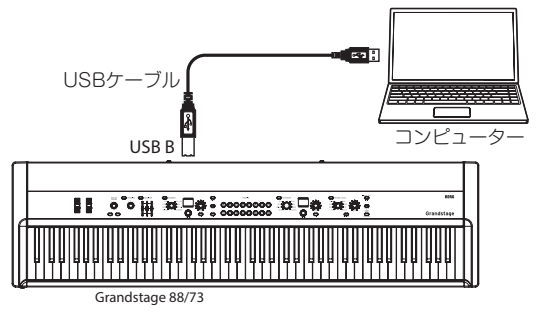

### <span id="page-5-3"></span><span id="page-5-0"></span>接続後のMIDI機器に関する各設定

### <span id="page-5-1"></span>MIDIチャンネルの設定(MIDI Channel)

外部MIDI機器を接続してデータをやり取りするときは、本機のMIDIチャンネルと外部 MIDI機器のMIDIチャンネルを合わせる必要があります。 以下の手順に従ってMIDIチャンネルを設定してください。

### 本機のMIDIチャンネルを設定する

- 1 SYSTEMボタンを押します。 SYSTEMボタンが点滅して、キーボード・セクションのディスプレイの上段に "SYSTEM"が表示されます。
- 2 VARIATIONノブでディスプレイ中段のパラメーターに"MIDI Channel"を選択しま す。
- 3 キーボード・セクションのLEVELノブでチャンネルを設定します。
- 4 設定が終わったらSYSTEMボタン、またはEXITボタンを押します。 SYSTEMボタンが消灯します。

### <span id="page-5-2"></span>MIDIチャンネル・モードの設定(MIDI Ch Mode)

本機のMIDIの送受信で使用するMIDIチャンネルのモードを選択します。

Global Only:"MIDI Channel"で設定するチャンネルのみを使用します。レイヤーまた はスプリット設定の時、送受信は1つのチャンネルのみです。

U/L Individual (Upper/Lower Individual):キーボード・セクション、アンサンブル・ セクションのMIDI送受信に、"MIDI Channel"、"MIDI Ch (Lower)"で設定する、それぞれ のチャンネルを使用します(初期設定ではそれぞれ1、2チャンネル)。 スプリット設定で別々のMIDIチャンネルで外部MIDI機器をコントロールする場合や、外部 MIDI機器から2つのレイヤー音色を別々のMIDIチャンネルで演奏する場合に選択します。 通常は"Global Only"に設定します。初期設定は"Global Only"です。

1 SYSTEMボタンを押します。

SYSTEMボタンが点滅して、キーボード・セクションのディスプレイの上段に "SYSTEM"が表示されます。

- 2 VARIATIONノブでディスプレイ中段のパラメーターに"MIDI Ch Mode"を選択しま す。
- 3 キーボード・セクションのLEVELノブで"Global Only"または"U/L Individual"を 設定します。
- 4 設定が終わったらSYSTEMボタン、またはEXITボタンを押します。 SYSTEMボタンが消灯します。

### <span id="page-6-0"></span>ロワー MIDIチャンネルの設定(MIDI Ch (Lower))

MIDI Ch Modeの設定が、"U/L Individual"のときに有効です。本機が送受信するロワー (通常、低音ロワー側)アンサンブル・セクションのMIDIチャンネルを設定します。

キーボード・セクション(通常、高音アッパー側)のMIDIチャンネルは、" MIDI Channel" で設定します。

本機は、キーボード・セクション(通常、高音アッパー側)、アンサンブル・セクション(通 常、低音ロワー側)において、別々のMIDIチャンネルを設定し、外部MIDI機器を本体と同 時に演奏したり、外部MIDIシーケンサーなどと接続してマルチ・ティンバー音源として使 用したりすることもできます([6ページの「MIDIチャンネル・モードの設定\(MIDI](#page-5-2) Ch [Mode\)」参](#page-5-2)照)。

1 SYSTEMボタンを押します。

SYSTEMボタンが点滅して、キーボード・セクションのディスプレイの上段に "SYSTEM"が表示されます。

- 2 VARIATIONノブでディスプレイ中段のパラメーターに"MIDI Ch (Lower)"を選択し ます。
- 3 キーボード・セクションのLEVELノブでチャンネルを設定します。
- 4 設定が終わったらSYSTEMボタン、またはEXITボタンを押します。 SYSTEMボタンが消灯します。

### 外部MIDIシーケンサーやコンピューター接続時のMIDIのローカル設定

外部MIDIシーケンサーやコンピューターなどと接続する場合、外部MIDIシーケンサーや コンピューターのエコー・バックがオンで、本機のローカル・コントロールがオンの状態に なっていると、本機の鍵盤を弾いたときに演奏データが外部MIDIシーケンサーに送信され、 これらのエコー・バックで本機の音源が発音することになります。このように鍵盤を弾く ことによる発音とエコー・バックによる発音とで二重に発音するのを防ぐために、本機の システム設定のローカル・コントロール(SYSTEM - Local Control)をオフにします。

#### <span id="page-6-1"></span>本機のMIDIのローカル・コントロール設定をする

1 SYSTEMボタンを押します。

SYSTEMボタンが点滅して、キーボード・セクションのディスプレイの上段に "SYSTEM"が表示されます。

- 2 VARIATIONノブでディスプレイ中段のパラメーターに"Local Control"を選択しま す。
- 3 キーボード・セクションのLEVELノブで"Off"(オフ)に設定します。
- 4 設定が終わったらSYSTEMボタン、またはEXITボタンを押します。 SYSTEMボタンが消灯します。

### トランスポーズとベロシティ・カーブのMIDIへの適用

本機のシステム設定のコンバート・ポジション(SYSTEM-Convert Position)パラメー ターでトランスポーズ、ベロシティ・カーブを適用する位置を設定します。この設定は、 MIDIの送受信データに影響を与えますが、本体の鍵盤で本体の音源を演奏するときには影 響しません。

初期設定は"Pre-MIDI"に設定されています。

### Pre-MIDI:

鍵盤からの出力直後のデータにトランスポーズ、ベロシティ・カーブをかけます。

- 鍵盤からのデータにベロシティ・カーブ、トランスポーズ設定をかけたデータが、MIDI OUTから送信されます。MIDI OUTのデータが影響を受けます。
- MIDI INから受信したMIDIデータは、そのまま音源へ送られます。

### Post-MIDI:

音源へ入る直前のデータにトランスポーズ、ベロシティ・カーブをかけます。

- 鍵盤からのデータは、そのままMIDI OUTから送信されます。MIDI OUTのデータは影 響を受けません。
- MIDI INから受信したMIDIデータにベロシティ・カーブ、トランスポーズ設定をかけた データが、音源へ送られます。

**Pre MIDI**のとき Velocity (KBD→MIDI Out) **Post MIDI**のとき Velocity (MIDI In→TG)

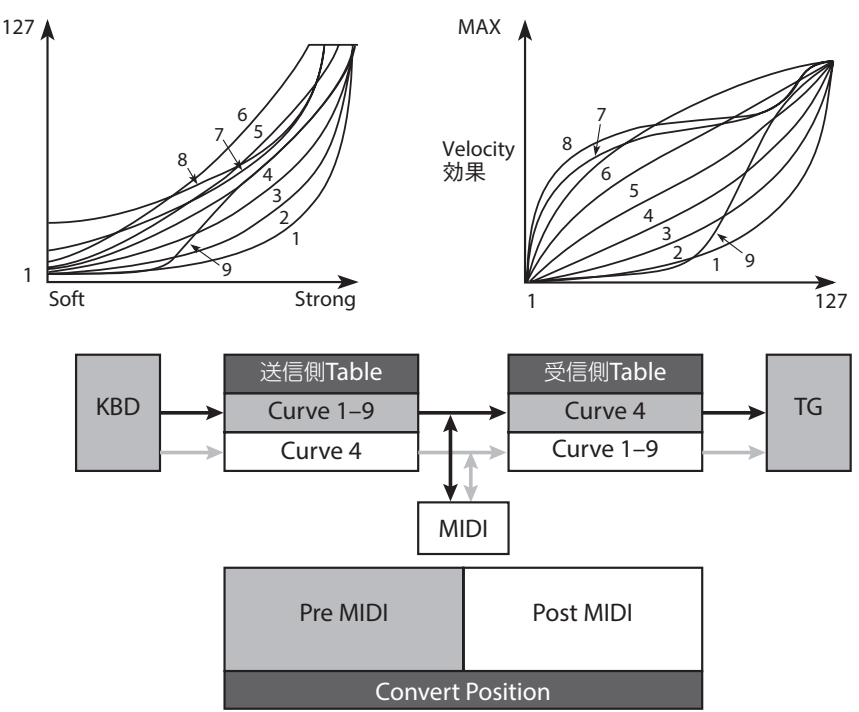

### <span id="page-8-0"></span>本機が送受信するMIDIメッセージ

[ ... ]は16進表記

### MIDIチャンネル

#### グローバルMIDIチャンネル

MIDIチャンネルには1 ~ 16のチャンネルがあります。 送信機器と受信機器のMIDIチャンネルを合わせることで、それらの機器同士でMIDIメッ セージをやりとりすることができます。

キーボード・セクションとアンサンブル・セクションのプログラムは、初期設定ではどちら も同じMIDIチャンネルで送受信します。 このMIDIチャンネルが本機のMIDI送受信の基準となるチャンネルです。

#### ロワー MIDIチャンネル

アンサンブル・セクションのプログラムは低音側(ロワー)で、ロワー MIDIチャンネルとし て送受信するように設定できます。設定方法[は6ページの「接続後のMIDI機器に関する](#page-5-3) [各設定」を](#page-5-3)ご覧ください。

#### MIDIチャンネル・モード

[6ページの「MIDIチャンネル・モードの設定\(MIDI](#page-5-2) Ch Mode)」を参照してください。

### MIDIメッセージ

発音や消音、音色の切り替え、音色のコントロールなどさまざまな目的に応じて送受信さ れるのがMIDIメッセージです。

本機が扱うおもなMIDIメッセージを以下に紹介します。

### チャンネル・メッセージ

### 発音/消音

発音/消音をするには、ノート・オンと、ノート・オフを使用します。 本機は、鍵盤を押さえるとノート・オンを、また鍵盤から手を離すとノート・オフをそれぞ れ送信します。また、これらのメッセージを受信すると、ノート・ナンバーとベロシティの 値に応じて本機の音源が発音/消音します。

### ノート・オン[9n, kk, vv]

### ノート・オフ[8n, kk, vv]

n: チャンネル、kk: ノート・ナンバー、vv: ベロシティ

ノート・オン、ノート・オフはMIDI Ch Modeの設定により送受信チャンネルが変わります。 6ページの「MIDIチャンネル・モードの設定(MIDI Ch Mode」を参照してください。

*Note:* ノート・オフ時のベロシティを送受信する機種は限られますが、本機は送受信し ます。

### フェイバリットの切り替え

本機のフェイバリットは、プログラム・チェンジで切り替えます。

### プログラム・チェンジ[Cn, pp]

(n: チャンネル、pp: プログラム・ナンバーで64音色まで選択)

本機のフェイバリット000 ~ 063は、プログラム・チェンジ[Cn, 00] ~ [Cn, 3F]に対応し ます。

MIDI Ch Modeの設定にかかわらずMIDI Channel(グローバルMIDIチャンネル)で送受信 します。

### フェイバリットの切り替え

本機でフェイバリットを切り替えると、そのフェイバリット・ナンバーに対応するプログ ラム・チェンジを送信します。また本機がそれらを受信すると、対応するナンバーのフェ イバリットに切り替わります。

### サウンドのコントロール

### ピッチ・ベンド

本機のピッチ・ベンド・ホイールを操作すると、ピッチ・ベンド効果がかかり同時にピッチ・ ベンド・チェンジを送信します。受信すると、ピッチ・ベンド効果がかかります。 ピッチ・ベンドのかかる範囲はプログラム毎に最適に設定されています。

### ピッチ・ベンド・チェンジ[En, bb, mm]

(n: チャンネル、bb: 下位の値、mm: 上位の値)

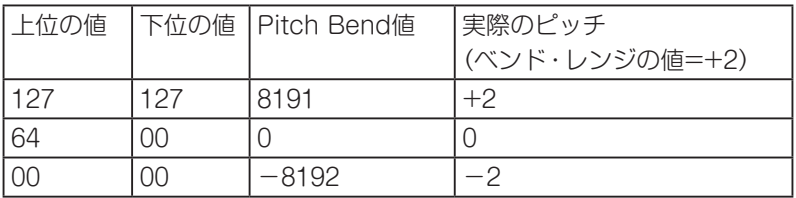

#### コントロール・チェンジ

音量や音色などをコントロールするには、コントロール・チェンジを使用します。本機は、 モジュレーション・ホイールの操作や、フット・コントローラーの操作などによって、コン トロール・チェンジを送信します。また、コントロール・チェンジを受信すると、そのコン トロール・チェンジ・ナンバーに割り当てられているさまざまな効果がかかります。

### コントロール・チェンジ[Bn, cc, vv]

(n: チャンネル、cc: コントロール・チェンジ・ナンバー、vv: 値)

ピッチ・ベンド・チェンジ、コントロール・チェンジは、MIDI Ch Modeの設定により送 受信チャンネルが変わります([6ページの「MIDIチャンネル・モードの設定\(MIDI](#page-5-2) Ch [Mode\)」参](#page-5-2)照)。

### ・MIDI Ch ModeがU/L Individualのとき

- *Tip:* 各セクションのEDIT Damper Off/Onで、CC#64(ダンパー・ペダル)の送受信の オフ、オンが設定可能です。同様に、EDIT - Other Controls Off/Onで、ピッチ・ベ ンド、CC#1(モジュレーション・ホイール)、フット・スイッチ/ペダルで設定したコ ントロール・チェンジの送受信のオフ、オンが設定可能です。
- *Note:* CC#80(SW1モジュレーション)、CC#81(SW2モジュレーション)は、レイヤーま たはスプリット設定のとき、グローバルMIDIチャンネルのみで送受信し、キーボー ド・セクションに対してのみ有効です。

### <span id="page-11-0"></span>本機のコントロール・チェンジの使い方

コントロール・チェンジにはCC#0 ~ CC#127の128種類が用意され、各ナンバーがもつ 効果や機能はMIDI規格で定められています。

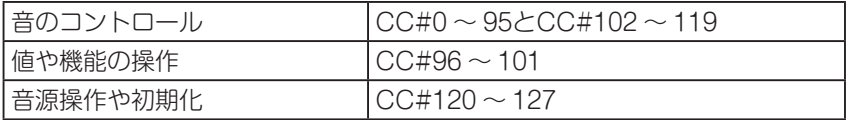

本機には、音のコントロール(CC#0 ~ 95とCC#102 ~ 119)を使用してサウンドを変化 させることができます。

### よく利用されるコントロール・チェンジ

本機が対応するコントロール・チェンジのうち、代表的なものを紹介します。

*Note:* ここで紹介する機能は、工場出荷時のものです。

### モジュレーション・ホイール操作でモジュレーションをかける

### CC#01:モジュレーション・デプス [Bn, 01, vv]

(標準:モジュレーション・ホイール) ビブラート効果などをコントロールします。 本機のモジュレーション・ホイールを操作すると、モジュレーション・デプスを送信します。 ホイールを下げきった位置で"0"を送信します。 受信すると、本機のモジュレーション・ホイール操作時と同様な効果がかかります。

### 音量のコントロール

### CC#11:エクスプレッション [Bn, 0B, vv]

プログラムの音量を調節します。キーボード・セクションおよびアンサンブル・セクショ ンの出力段の音量をコントロールします。

- *Note:* CX-3タイプのオルガン・プログラムでは、ロータリー・スピーカー入力前段の音量 をコントロールします。ドローバー方式のオルガンのエクスプレッション・ペダル の効果を再現します。また、VOXオルガン、エレクトリック・オルガン・プログラ ムでも、同様にオルガンのエクスプレション・ペダルの効果を再現します。
- *Note:* 一部のプログラムで例外的な動作をします。プログラム・ネームに"Pedal Wah"を 含むプログラムでは、プログラム内のペダル・ワウ・エフェクトをコントロールして、 音量をコントロールは行いません。

システム設定の"Foot - Pedal"の機能に、"Expression (CC#11)"を設定し、ペダルを操 作するとエクスプレッションを送信し、音量が変わります。受信すると、ペダル操作時と 同様な効果がかかります。

#### CC#07:ボリューム [Bn, 07, vv]

プログラムの音量を調節します。キーボード・セクションおよびアンサンブル・セクショ ンの出力段の音量をコントロールします。

システム設定の"Foot - Pedal"の機能に、"Volume (CC#07)"を設定し、ペダルを操作す るとボリュームを送信し、音量が変わります。受信すると、ペダル操作時と同様な効果が かかります。

- *Note:* プログラムの音量は、LEVELノブの値、ボリューム・メッセージ値とエクスプレッ ション・メッセージ値を掛け合わせて設定されます。
- *Note:* ユニバーサル・システム・エクスクルーシブのマスター・ボリュームを用いると、リ バーブ/ディレイ・セクションおよびイコライザーの出力を含む、全ての出力の音量 をコントロールします(16 [ページ「](#page-15-0)マスター・ボリューム」参照)。

### パンポット(ステレオ定位)のコンロール

#### CC#10:パンポット [Bn, 0A, vv]

音の定位をコントロールします。キーボード・セクションおよびアンサンブル・セクショ ンの出力段のパンポットをコントロールします。

システム設定の"Foot - Pedal"の機能に"CC#10"を設定し、ペダルを操作するとパンポッ トを送信し、音の定位が変わります。

受信すると、"0"~ "64"~ "127"の値に応じて実際の定位が、左~中央~右になります。

### 各種コントローラーでのコントロール

ここでは、各種コントローラーの代表的な使用方法で説明しています。 システム設定の "Foot - Pedal" および "Switch" では、 "MIDI CC#00" ~ "MIDI CC#119"を選択できます。

#### CC#64: ダンパー・ペダル [Bn, 40, vv]

(標準: DAMPER端子) DAMPER端子に接続したダンパー・ペダル(付属DS-1H)を操作すると送信し、ダンパー 効果のオン/オフが切り替わります。

DS-1Hの場合、ハーフ・ダンパー効果がかかります。受信すると、ダンパー・ペダル操作時 と同様な効果がかかります。

#### CC#80: SW1 モジュレーション [Bn, 50, vv]

### CC#81: SW2 モジュレーション [Bn, 51, vv]

(標準: SW1ボタン、SW2ボタン)

SW1ボタン、SW2ボタンを操作すると、オン時vv=127[7F]、オフ時vv=0[00]を送信し、 プログラム毎に設定された効果のオン/オフが切り替わります。受信すると、SW1ボタン、 SW2ボタン操作時と同様な効果がかかります(vvが63[3F] 以下のときオフ、64[40]以上 のときオンになります)。

#### <span id="page-13-0"></span>CC#66: ソステヌート [Bn, 42, vv]

システム設定の"Foot - Switch"の機能に上記CC#を設定して、本機で操作すると、オン 時vv=127[7F]、オフ時vv=0[00]を送信し、ソステヌート効果のオン/オフが切り替わりま す。受信すると、フット・スイッチ操作時と同様な効果がかかります(vvが63[3F] 以下の ときオフ、64[40]以上のときオンになります)。

### CC#67: ソフト・ペダル [Bn, 43, vv]

システム設定の"Foot - Switch"の機能に上記CC#を設定して、本機で操作するとオン時 vv=127[7F]、オフ時vv=0[00]を送信し、ソフト・ペダル効果がかかります。受信すると、 フット・スイッチ操作時と同様な効果がかかります(vvが63[3F] 以下のときオフ、64[40] 以上のときオンになります)。

### 音源操作や初期化

音源を初期化するための特殊な制御をするメッセージがあります。これらは、受信のみ対 応し、送信することはできません。

#### CC#123:オール・ノート・オフ [Bn, 7B, vv]

#### CC#120:オール・サウンド・オフ [Bn, 78, vv]

オール・ノート・オフを受信すると、そのチャンネルで発音中の音がすべてオフになります。 鍵盤を離したのと同様の処理で消音するため、音の余韻が残ります。

オール・サウンド・オフを受信すると、そのチャンネルで発音中のノートがすべてオフにな ります。オール・ノート・オフと違い、強制的にすべての発音処理を停止するため、音の余 韻は残りません。

これらの消音メッセージは、緊急のときに使用するためのものです。演奏中に使用するた めのものではありません。

### CC#121:リセット・オール・コントローラー [Bn, 79, vv]

受信すると、そのチャンネルで動作中のすべてのコントローラーの値がリセットされます。

### システム・リアルタイム・メッセージ

### アクティブセンシング [FE]

演奏中に送信側の機器が電源オフされたり、MIDIケーブルが抜けたり、断線したりしてト ラブルが起こるのを防ぐためのMIDIメッセージです。アクティブセンシングを受信してか ら約300msec以上経っても次のメッセージが来ない場合は、MIDIケーブルにトラブルが 起きたと判断して、MIDIで発音していた音を消し、コントローラーの値をリセットします。

### <span id="page-14-0"></span>システム・エクスクルーシブ・メッセージ

MIDIには、演奏情報を扱うチャンネル・メッセージの他に、MIDI機器間で情報や制御コマ ンド、設定を送受信するためのメッセージが用意されています。これらを「システム・メッ セージ」といいます。

このうち、メーカー独自の機能拡張が可能なMIDIメッセージが「システム・エクスクルーシ ブ・メッセージ」です。Grandstageは、システム・エクスクルーシブ・メッセージの送受信 に対応していません。

### ユニバーサル・システム・エクスクルーシブ・メッセージ (ノン・リアルタイム)

システム・エクスクルーシブ・メッセージのなかには、公的に使用法が統一されているもの もあり、これを「ユニバーサル・システム・エクスクルーシブ・メッセージ」といいます。 本機では、ユニバーサル・システム・エクスクルーシブ・メッセージのうち、次の5つに対 応しています。

- ・ インクワイアリー・メッセージ・リクエスト [F0, 7E, nn, 06, 01, F7] 3rd byte nn : Channel  $= 0 - F$ : Global Channel
	- = 7F : Any Channel
- ・ インクワイアリー・メッセージ [F0, 7E, 0g, 06, 02,(9バイト), F7] インクワイアリー・メッセージ・リクエストを受信すると、「私はコルグのGrandstage で、システムのバージョンは・・・・・です」という内容のインクワイアリー・メッセー ジを送信します。 [F0, 7E, 0g, 06, 02, 42, 48, 01, mm, 00, vv, ww, xx, 00, F7] 3rd byte g : Global Channel 6th byte 42 : KORG ID 7th byte 48 : Grandstage series LSB ID 8th byte 01 : Grandstage series MSB ID 9th byte mm : Grandstage-88 member code mm = 17 Grandstage-73 member code mm = 0E 11th byte vv : System Version 1st ( 1 - )
	- 12th byte ww : System Version 2nd ( 0 )
	- 13th byte xx : System Version 3rd (0 )

(i.e. Version 1.0.2:  $V = 01$ ,  $W = 00$ ,  $X = 02$ )

### ユニバーサル・システム・エクスクルーシブ・メッセージ (リアルタイム)

### <span id="page-15-0"></span>・ マスター・ボリューム

[F0, 7F, 0g, 04, 01, vv, mm, F7]

(3rd byte g : Global Channel, vv: 値の下位, mm: 値の上位、両方合わせて16384 段階)

システム設定の"Foot - Pedal"の機能に、"Master Volume"を設定し、ペダルを操作 すると送信し、出力最終段の音量が変わります。受信すると、ペダル操作時と同様な効 果がかかります。

### ・ マスター・ファイン・チューニング

[F0, 7F, nn, 04, 03, vv, mm, F7] (値が8192 [mm, vv =40, 00]のときはセンター、4096 [mm, vv=20, 00]のときは –50セント、12288 [mm, vv =60, 00]のときは+50セントになります。) 受信するとSYSTEM設定"Master Tune"が設定されます。 3rd byte nn : Channel  $= 0 - F \cdot$  Global Channel  $= 7F$  : Any Channel

### ・ マスター・コース・チューニング

[F0, 7F, nn, 04, 04, vv, mm, F7] (通常は上位mmしか使用しません。値が8192 [mm, vv =40, 00]のときはセンター、 6656 [mm, vv =34, 00]のとき–12半音、9728 [mm, vv =4C, 00]のときは+12半音 になります。) 受信すると"Transpose"が設定されます。 3rd byte nn : Channel  $= 0 - F$ : Global Channel  $= 7F$  : Any Channel

### <span id="page-16-0"></span>コントロール・チェンジ送受信時の本機の動作

コントロール・チェンジ受信時の本機動作、またコントロール・チェンジに対応する本機コ ントローラーの操作および設定の関係を以下に示します。

*Note:* 送受信は同じMIDIチャンネルで行います。2台のGrandstageを使って、これらの パラメーターを送受信するときは、送信側と受信側のプログラムを同じ設定にして ください。

システム設定の"Foot - Pedal"や"Switch"ではコントロール・チェンジ・ナンバー"MIDI  $CC#00" \sim$  "MIDI  $CC#119"$ のいずれかをアサインすることができます。Pedalでの送 信値はすべて0 ~ 127、Switchでの送信値はすべて0(Off)、127(On)になります。

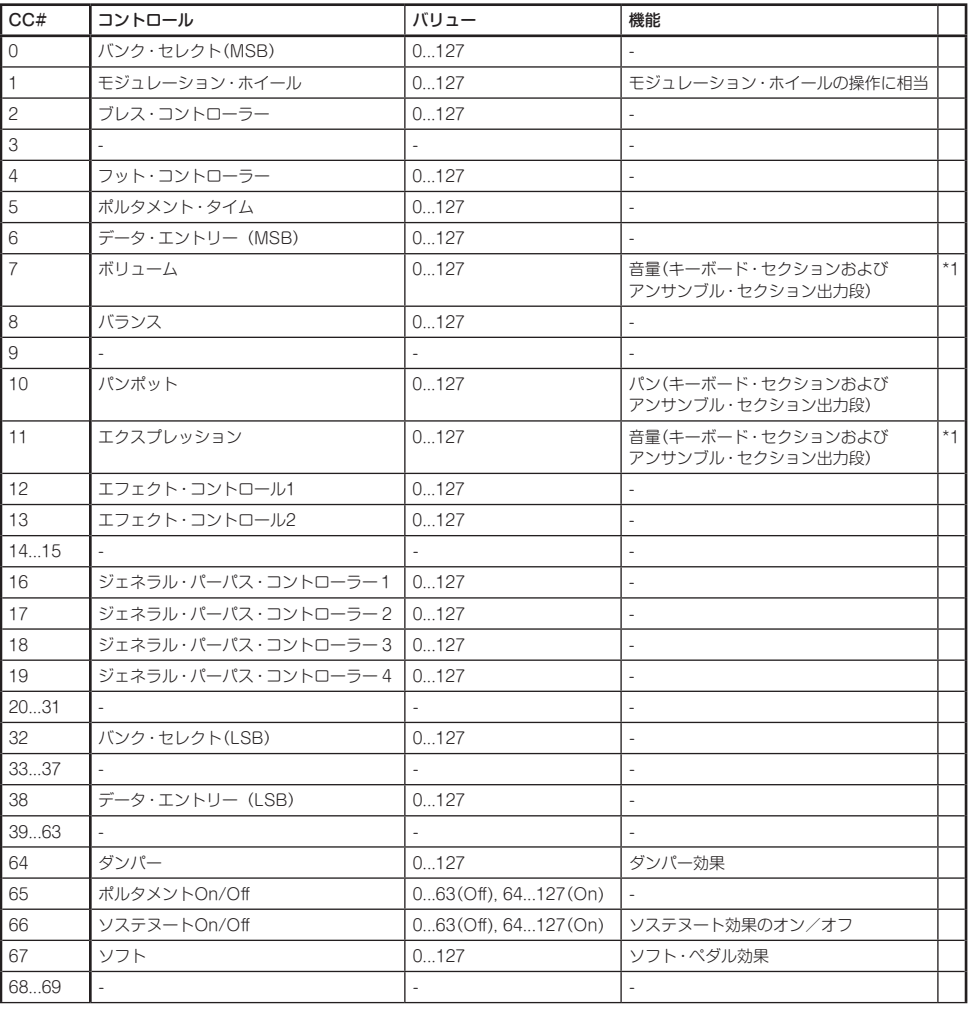

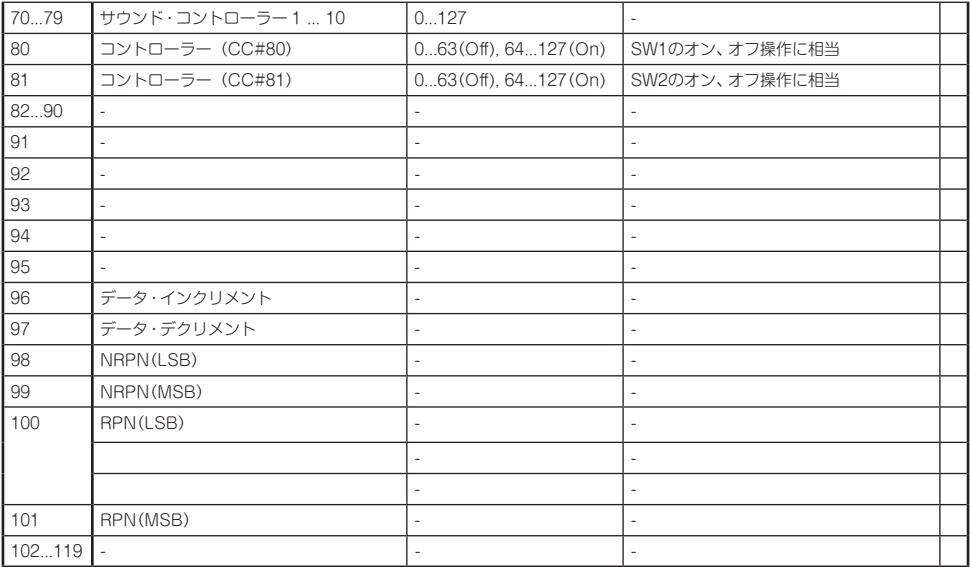

\*1: 本機のMIDIチャンネル・メッセージによる音量コントロールは、ボリューム(CC#07)とエクスプレション (CC#11)をかけあわせたものです。

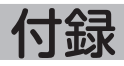

### <span id="page-18-0"></span>故障とお思いになる前に

動作がおかしいと思ったときは、以下の項目を確認してください。

### 外部MIDI機器とのMIDI送受信が正しく応答しない

- □ MIDIケーブルは正しく接続されていますか?
- □ USB-MIDI接続の場合、USBケーブルがUSB B端子に正しく接続されていますか?
- □ 外部MIDI機器と同じチャンネルで、MIDIデータを送受信していますか?
- □ 本機が対応しているMIDIメッセージを送受信しようとしていますか?

### MIDIプログラム・チェンジ・メッセージの反応が正しくない

□ 本機ではフェイバリットの選択が、MIDIプログラム・チェンジ・メッセージに対応して います。KEYBOARDSセクション、ENSEMBLEセクションの音色プログラムの選択 は、MIDIプログラム・チェンジ・メッセージには反応しません。

### 音が二重に発音する

- □ ローカル設定がオフになっていますか? → "Local Control" をOffにしてください。(7 [ページ参](#page-6-1)照)
- ※ 仕様および外装は改良のため予告なく変更することがあります。
- \* すべての製品名および会社名は、各社の商標または登録商標です。

### <span id="page-19-0"></span>[Stage Piano]

### MIDI インプリメンテーション・チャート **Date: 2017.2.27**

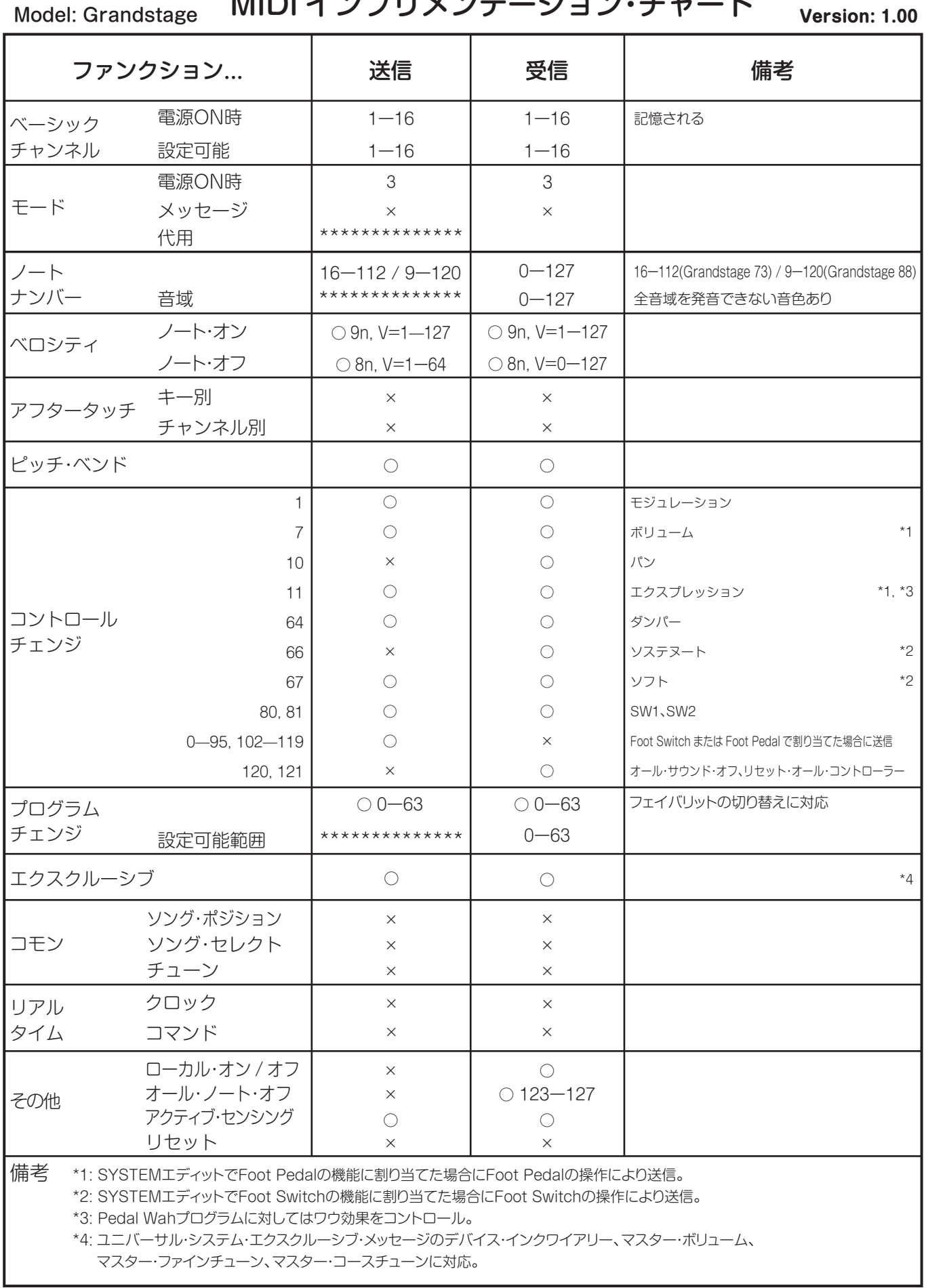

モード1: オムニ・オン、ポリ モード2: オムニ・オン、モノ

モード3: オムニ・オフ、ポリ モード4: オムニ・オフ、モノ

※ MIDIインプリメンテーションの配布については、コルグ・ウェブサイトをご確認ください。

○: あり ×: なし

### 〒 206-0812 東京都稲城市矢野口 4015-2 www.korg.com